# ŠIAULIŲ S BANKAS

# MOBILIOSIOS PROGRAMĖLĖS PASLAUGOS APRAŠYMAS

#### **I.**Bendrosios nuostatos

1.1 Mobilioji programėlė (toliau – Programėlė) – tai išmaniesiems įrenginiams skirta programėlė, kuri Klientams leidžia valdyti banko sąskaitose esančias lėšas, susipažinti su klientų aptarnavimo tinklu, banko haujienomis.

1.2 Informacija apie naudojimąsi Programėlė teikiama telefonu 1813 (+370 37 301 337 skambinant iš užsienio), taip pat elektroniniu paštu [kc@sb.lt.](mailto:kc@sb.lt)

#### **II.**Paslaugos ir funkcijos

2.1 Programėle galima naudotis, pasirašius Internetinės bankininkystės paslaugos teikimo sutartį (toliau – IB). Programėlę galima parsisiųsti iš Google play (Android įrenginiams), App Store (iOS įrenginiams) ar Windows Phone (Windows Phone įrenginiams) parduotuvių.

2.2 Programėlės naudotojas gali:

2.2.1. Peržiūrėti sąskaitų likučius ir operacijų išrašą;

2.2.2. Atlikti SEPA kredito pervedimus;

2.2.3. Atlikti valiutos keitimą ir sužinoti valiutų kursus;

2.2.4. Peržiūrėti indėlių sutartis;

2.2.5. Gauti pranešimą iš Banko;

2.2.6. Gauti informaciją apie banką (banko naujienos, banko skyrių ar bankomatų sąrašas ir pan.)

#### **III.**Tapatybės patvirtinimo priemonės

Bankas nustato Naudotojo tapatybę pagal Naudotojui suteiktas / Naudotojo turimas Tapatybės patvirtinimo priemones:

3.1 Naudotojo ID – Internetinės bankininkystė paslaugos teikimo sutartyje nurodytas prisijungimo vardas, sudarytas iš raidžių ir skaitmenų, kuris yra nekeičiamas;

3.2 Prisijungimo slaptažodis – Naudotojo po pirmojo prisijungimo prie IB sukurtas asmeninis slaptažodis.

3.3 PIN + SMS – daugkartinio naudojimo 24 PIN kodų kortelė ir papildomas Banko sugeneruotas kodas, siunčiamas SMS žinute į Naudotojo mobilųjį telefoną. PIN kortelė naudojama prisijungimui prie Programėlės ir operacijų pasirašymui. PIN + SMS privalomai naudojama Programėlėje pasirašant pervedimus virš 30 EUR į sąskaitas kituose bankuose.

3.4 Mobilusis parašas (toliau – M. parašas) – Mobiliojo telefono ir mobiliojo ryšio SIM kortelės pagalba leidžia saugiai ir patogiai prisijungti prie Programėlės bei pasirašyti operacijas.

# **IV.** Prisijungimas prie Programėlės

4.1 Naudotojas prieš pradėdamas naudotis Programėle, prisijungęs prie IB, Pirminį prisijungimo slaptažodį turi pakeisti į Naudotojo sugalvotą Prisijungimo slaptažodį.

4.2 Prisijungimas prie programėlės:

4.2.1 Įdiegus Programėlę paspaudžiamas mygtukas *Prisijungti*;

4.2.2 Pasirenkama Tapatybės patvirtinimo priemonė: PIN kortelė / M. Parašas;

4.2.3 Prisijungimo lango pirmajame laukelyje įrašomas Naudotojo vardas (ID). Jis įsimenamas po pirmojo sėkmingo prisijungimo prie Programėlės;

4.2.4 Prisijungimo lango antrajame laukelyje įrašomas Prisijungimo slaptažodis;

4.2.5 Jeigu jungiamasi M. parašu, trečiajame laukelyje įvedamas mobilaus telefono numeris. Jis įsimenamas po pirmojo sėkmingo prisijungimo prie Programėlės;

4.2.6 Įvedus Naudotojo ID ir Prisijungimo slaptažodį, mobilaus telefono numerį, paspaudžiamas mygtukas *Toliau*;

4.2.7 Jeigu jungiamasi PIN kortele, antrajame prisijungimo lange įvedamas prašomas PIN kortelės kodas ir paspaudžiamas mygtukas *Prisijungti*;

4.2.8 Jeigu jungiamasi M. parašu, reikia patikrinti gautą kodą ir jį patvirtinti įvedant mobiliojo parašo sPIN (mobiliojo parašo apsaugos) kodą;

4.2.9 Pasirenkamas Klientas, jeigu IB valdomos kitų Klientų Sąskaitos.

# **V.**Operacijų įvedimas ir pasirašymas

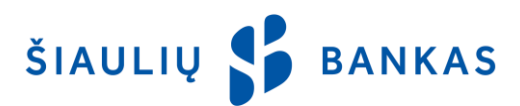

5.1 Naudotojas Programėlėje gali atlikti šias operacijas: pervedimą tarp savo sąskaitų, pervedimą Banko viduje, kredito pervedimą SEPA ir valiutos keitimą.

5.2 Pildant pervedimą Banko viduje ir kredito pervedimą SEPA, paspaudus ant nuorodos *VARDAS, PAVARDĖ / PAVADINIMAS* galima peržiūrėti gavėjų sąrašą, pasirinkti reikiamą gavėją arba pašalinti gavėją iš sąrašo.

5.3 Pildant pervedimą Banko viduje ir kredito pervedimą SEPA galima naudoti IB sukurtus mokėjimų ruošinius.

5.4 Paspaudęs būklės mygtuką *Laukia pasirašymo*Naudotojas gali peržiūrėti pasirinktų operacijų detalią informaciją bei visas / pažymėtas operacijas pasirašyti PIN kortele / PIN + SMS ar M. parašu:

5.5 Naudotojas, parašu patvirtindamas operaciją, užtikrina, kad operacijoje nurodyti duomenys yra teisingi ir Kliento sąskaitoje yra pakankamai lėšų operacijai įvykdyti bei Banko mokesčiamss sumokėti.

5.6 Rekomenduojama patikrinti, ar pasirašytos operacijos buvo sėkmingai įvykdytos.

5.7 Programėlėje pasirašytos operacijos vykdomos ta pačia tvarka kaip ir IB ir rodomos IB operacijų sąrašuose.

# **VI.**Papildoma informacija

6.1 Jeigu Kliento / Naudotojo prisijungimas prie IB užblokuotas / sustabdytas, prie Programėlės prisijungti taip pat negalima.

6.2 Bankas blokuoja naudojimąsi Programėle ir IB, jeigu Klientas / Naudotojas:

6.2.1 5 (penkis) kartus neteisingai įveda Prisijungimo slaptažodį;

6.2.2 3 (tris) kartus neteisingai įveda kodą iš PIN kortelės / Generatoriaus sugeneruotą kodą, jis bus laikinai blokuotas, o dar po 3 kartų neteisingai suvedus kodą – užblokuotas. Naudojant ne Banko išduotą Tapatybės patvirtinimo priemonę, blokavimas vyksta pagal trečiųjų šalių reikalavimus.

6.3 Naudotojui pamiršus / praradus Tapatybės patvirtinimo priemonę (-es) arba sistemai užblokavus naudojimąsi Programėle ir IB, Klientas turi atvykti į bet kurį Banko padalinį (su savimi turėti asmens tapatybę patvirtinantį dokumentą).

6.4 Penkiolika minučių Programėlėje neatlikusiam jokių veiksmų, sesija uždaroma ir rodomas pranešimas *Dėmesio! Pasibaigė sesija*, iki kol Naudotojas nepaspaudžia mygtuko *Gerai*. Po šio mygtuko paspaudimo Naudotojas nukreipiamas į pradinį Programėlės langą.

6.5 Naudotojas, pageidaujantis naudotis Programėle, turi naudoti priemonę, kurioje įdiegta Android, iOS arba Microsoft Phone operacinė sistema ir yra interneto ryšys. Taip pat turi būti įdiegta gamintojų palaikoma Mozilla Firefox, Google Chrome, Internet Explorer, Safari ar Android Jelly Been naršyklės versija, rekomenduojama naudoti naujausią.

6.6 Naudotojas, baigęs darbą Programėlėje, turi atsijungti nuo sistemos paspausdamas išėjimo mygtuką.

ŠIAULIŲ S BANKAS